# **ViewSonic®**

# **Pro8200 DLP Projector**

IMPORTANTE: Por favor lea la siguiente Guía del Usuario para obtener información importante acerca de la correcta instalación y utilización del producto, y cómo registrar el dispositivo para servicios futuros. La información de la garantía incluida en la presente Guía del Usuario detalla la cobertura limitada que le brinda ViewSonic Corporation, la cual también está disponible en inglés en nuestro sitio Web http:// www. viewsonic.com o en diferentes idiomas mediante el cuadro de selección regional ubicado en la esquina superior derecha del sitio. "Antes de operar su equipo lea cuidadosamente las instrucciones en este manual"

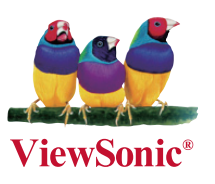

- **User Guide**
- **Guide de l'utilisateur**
- **Bedienungsanleitung**
- **Guía del usuario**
- **Guida dell'utente**
- **Guia do usuário**
- **Användarhandbok**
- **Käyttöopas**
- **Руководство пользователя**
- 使用手冊 (繁體)
- $-$  使用手册 (简体)
- **사용자 안내서**
- <mark>้ -</mark> คู่มือ<mark>การใช้งาน</mark>
- Podręcznik użytkownika
- **Kullanıcı kılavuzu**

**Model No. : VS13648**

# **Información de conformidad**

### **Declaración FCC**

Este dispositivo cumple el Apartado 15 de las normas FCC. El funcionamiento está sujeto a las dos condiciones siguientes: (1) Este dispositivo no debe causar interferencias perjudiciales, y (2) Este dispositivo debe aceptar cualquier interferencia recibida, incluidas aquellas que provoquen un funcionamiento no deseado.

Este equipo se ha probado y se ha demostrado que cumple los límites de un dispositivo digital de Clase B, de acuerdo con el Apartado 15 de la normativa FCC. Estos límites están diseñados para proporcionar una protección razonable contra las interferencias perjudiciales en una instalación residencial. Este equipo genera, utiliza y puede irradiar energía de radiofrecuencia y, si no se instala y utiliza siguiendo las instrucciones, puede causar interferencias perjudiciales a las comunicaciones de radio. Sin embargo, no existen garantías de que el equipo no provocará interferencias en una instalación particular. Si este equipo provoca interferencias perjudiciales a la recepción de radio o televisión, lo que puede determinarse encendiéndolo y apagándolo, es recomendable intentar corregir las interferencias mediante una o varias de las siguientes medidas:

- Reorientar o reubicar la antena receptora.
- Aumentar la separación entre el equipo y el receptor.
- Conectar el equipo en una toma de corriente de un circuito diferente al que está conectado el receptor.
- Solicitar ayuda al proveedor o a un profesional de radio y TV con experiencia.

**Advertencia:** Se advierte que los cambios o modificaciones no aprobados expresamente por la parte responsable del cumplimiento anularán la autorización para utilizar el equipo.

### **Para Canadá**

- Este aparato digital de Clase B cumple la norma Canadiense ICES-003.
- Cet appareil numérique de la classe B est conforme à la norme NMB-003 du Canada.

### **Certificación CE para países europeos**

Este dispositivo cumple con la Directiva EMC (Compatibilidad Electromagnética) 2004/108/EC y la Directiva de Baja Tensión 2006/95/EC.

### La información siguiente es sólo para los estados miembros de la UE:

El símbolo mostrado a la derecha indica conformidad con la directriz residuos de aparatos eléctricos y electrónicos (WEEE) 2002/96/CE.

Los productos marcados con este símbolo no podrán tirarse en la basura municipal, sino que tendrán que entregarse a los sistemas de devolución y recolección de su país o área de acuerdo con lo que dispongan las leyes locales.

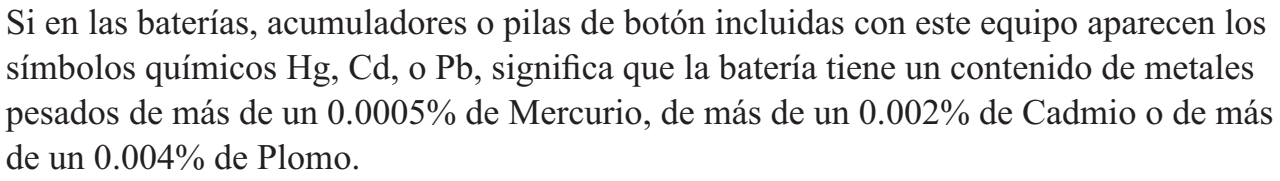

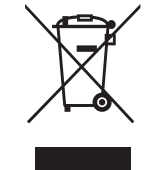

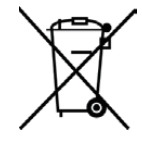

**ViewSonic Pro8200 is a set of the set of the set of the set of the set of the set of the set of the set of the set of the set of the set of the set of the set of the set of the set of the set of the set of the set of the** 

# **Importantes Instrucciones de Seguridad**

- 1. Lea estas instrucciones.
- 2. Guarde estas instrucciones.
- 3. Haga caso a todas las advertencias.
- 4. Siga todas las instrucciones.
- 5. No use este aparato cerca del agua. Para reducir el riesgo de incendio o descargas eléctricas, no exponga este aparato a la lluvia ni a la humedad.
- 6. Limpie sólo con un trapo seco.
- 7. No bloquee ninguna abertura de ventilación. Instale de acuerdo a las instrucciones del fabricante.
- 8. No instale cerca de ninguna fuente de calor como radiadores, acumuladores de calor, estufas, u otros aparatos (incluyendo amplificadores) que produzcan calor.
- 9. No anule el propósito de seguridad del tipo de enchufe polarizado o conectado a tierra. Un enchufe polarizado tiene dos clavijas con una mas ancha que la otra. Un tipo de archivo conectado a tierra tiene dos clavijas y un tercer diente de tierra. La clavija ancha o el tercer diente están pensados para su seguridad. Si el enchufe suministrado no encaja en su toma, consulte con un electricista para reemplazar la toma obsoleta.
- 10. Proteja el cable de alimentación para no ser pisoteado o pellizcado en particular en los enchufes, receptáculos de conveniencia, y en el punto donde salen del producto.
- 11. Use sólo adaptadores/accesorios especificados por el fabricante.
- 12. Use sólo con un carro, base, trípode, soporte, o mesa especificados por el fabricante, o vendidos con el aparato. Cuando use un carro, tenga cuidad al mover la combinación de carro/aparato para evitar daños por sobresalir la punta.
- 13. Desenchufe este aparato durante tormentas eléctricas o al no ser usado durante largos periodos de tiempo.
- 14. Pida todo tipo de servicio a personal de servicio cualificado. Se requiere servicio cuando el aparato ha sido dañado de cualquier modo, como cuando el cable de alimentación o enchufe está dañado, se ha derramado líquido o han caído objetos dentro del aparato, el aparato ha sido expuesto a lluvia o humedad, no funciona normalmente, o se ha caído.

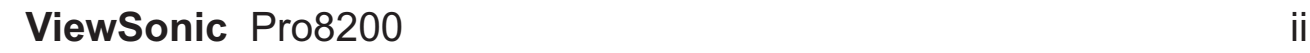

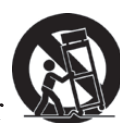

# **Declaración de Cumplimiento de RoHS**

Este producto ha sido diseñado y fabricado cumpliendo la Directiva 2002/95/EC del Parlamento Europeo y el Consejo para la restricción del uso de ciertas sustancias peligrosas en equipos eléctricos y electrónicos (Directiva RoHS) y se considera que cumple con los valores de  $R$ concentración máximos publicados por el European Technical Adaptation Committee (Comité Europeo de Adaptaciones Técnicas) (TAC) tal y como se muestra a continuación:

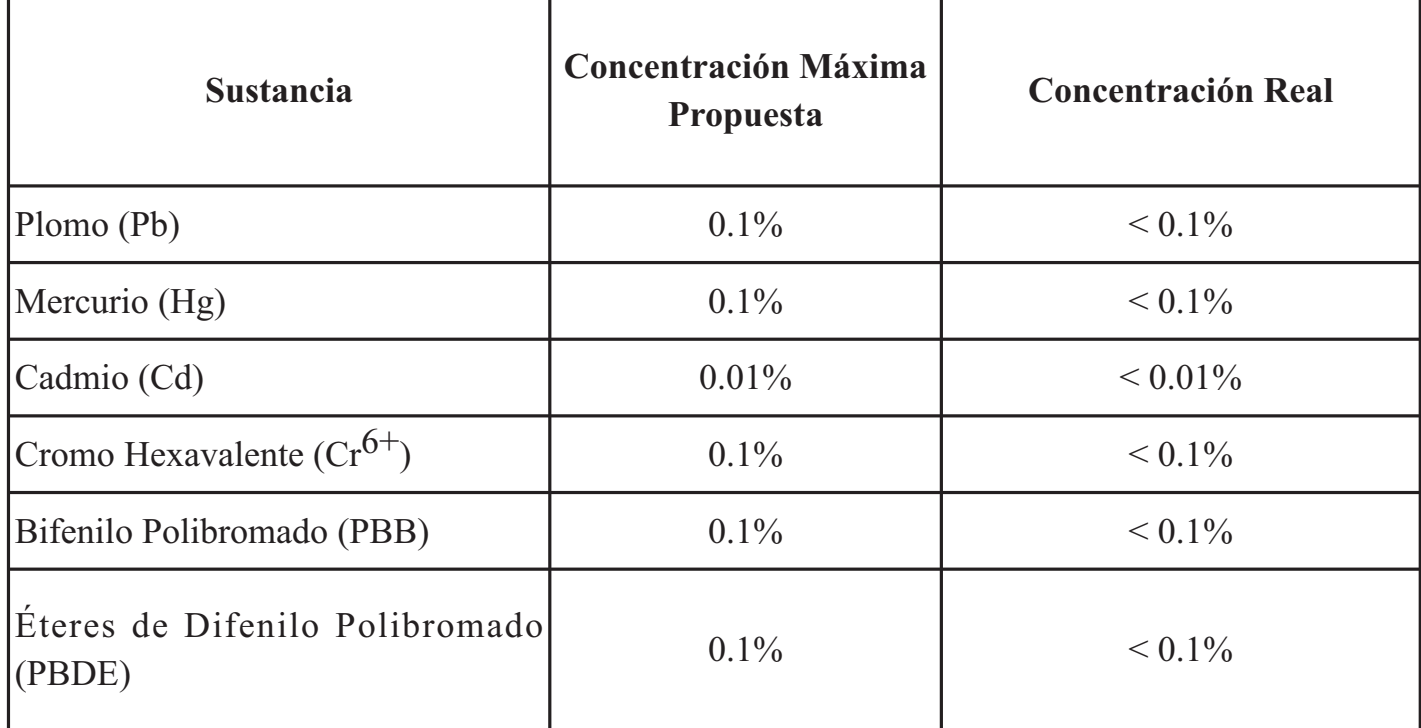

Ciertos componentes de los productos indicados más arriba están exentos bajo el Apéndice de las Directivas RoHS tal y como se indica a continuación:

Ejemplos de los componentes exentos:

- 1. Mercurio en bombillas fluorescentes compactas que no exceda los 5 mg por bombilla y en otras bombillas no mencionadas específicamente en el Apéndice de la Directiva RoHS.
- 2. Plomo en el cristal de los tubos de rayos catódicos, componentes electrónicos, tubos fluorescentes y piezas electrónicas de cerámica (p.ej. dispositivos piezoelectrónicos).
- 3. Plomo en soldaduras del tipo de alta temperatura (p.ej. las aleaciones basadas en plomo que contiene en peso un 85% o más de plomo).
- 4. Plomo como elemento aleador en acero que contenga hasta un 0,35% de plomo en peso, aluminio que contenga hasta un 0,4% de plomo en peso y como aleación de cobre que contenga hasta un  $4\%$  de plomo en peso.

### **ViewSonic Pro8200 iii**

# **Informacionón del copyright**

Copyright © 2012 ViewSonic® Corporation. Todos los derechos reservados.

Apple, Mac y ADB son marcas registradas de Apple Inc.

Microsoft, Windows, Windows NT, y el logotipo de Windows son marcas registradas de Microsoft Corporation en los Estados Unidos y otros países.

ViewSonic, el logotipo de los tres pájaros y OnView son marcas registradas de ViewSonic Corporation.

VESA y SVGA son marcas registradas de la Asociación de Estándares de Electrónica de Vídeo. DPMS y DDC son marcas registradas de VESA.

PS/2, VGA y XGA son marcas registradas de IBM Corporation.

Renuncia: ViewSonic Corporation no se hace responsable de los errores técnicos o editoriales contenidos en el presente documento, ni de los daños incidentales o consecuentes resultantes del mal uso de este material, o del rendimiento o uso de este producto.

Para continuar con la mejora del producto, ViewSonic Corporation se reserva el derecho de cambiar las especificaciones sin previo aviso. La información presente en este documento puede cambiar si aviso previo. Este documento no debe ser copiado, reproducido o transmitido total o parcialmente por ningún medio y para ningún propósito sin permiso escrito de ViewSonic Corporation.

# **Registro del producto**

Para que nuestros productos se ajusten a sus futuras necesidades, así como para recibir información adicional sobre el producto cuando esté disponible, regístrelo a través de Internet en: www.viewsonic.com. El CD-ROM del Asistente de ViewSonic le ofrece también la posibilidad de imprimir el formulario de registro para enviarlo por correo o fax a ViewSonic.

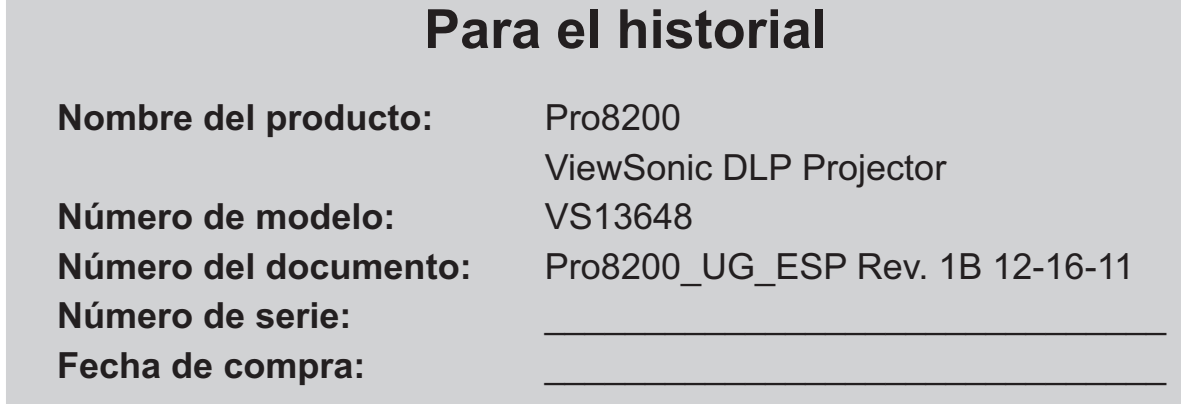

### Desecho del producto al final de su vida útil

La lámpara de este producto contiene mercurio, lo que puede representar un peligro para usted y para el medioambiente. Sea cuidadoso y deseche de este producto de acuerdo con las leyes locales, estatales y federales.

ViewSonic es respetuoso con el medioambiente y está comprometido a trabajar y vivir de una manera que sea respetuosa con el medioambiente. Gracias por ser parte de una forma de Computación más Inteligente y más Verde. Visite el sitio web de ViewSonic para saber más.

EE.UU. y Canadá: http://www.viewsonic.com/company/green/recycle-program/

Europa: http://www.viewsoniceurope.com/uk/kbase/article.php?id=639

Taiwán: http://recycle.epa.gov.tw/recycle/index2.aspx

### **ViewSonic Pro8200 1 1 2020 1 2020 1 2030 1 2040 1 2040 1 2040 1 2040 1 2040 1 2040 1 2040 1 2050 1 2050 1 2050 1 2050 1 2050 1 2050 1 2050 1 2050 1 2050 1 2050 1 2050 1 2050 1 2050 1 2050 1 2050 1 2050 1 2050 1 2050 1 205**

### **Notas relacionas con el cable de alimentación de CA**

El cable de alimentación de CA debe cumplir los requisitos de los países en los que utilice el proyector. Confirme el tipo de enchufe de CA comparándolo con los gráficos que figuran a continuación y asegúrese de que utiliza el cable de alimentación de CA adecuado. Si el cable de alimentación de CA no coincide con la toma de corriente de CA, póngase en contacto con el proveedor. Este proyector está equipado con un enchufe de CA con toma de tierra. Asegúrese de que la toma de corriente se ajusta al enchufe. No ignore la función de seguridad del enchufe con toma de tierra. Se recomienda encarecidamente que utilice un dispositivo de fuente de vídeo que también esté equipado con un enchufe con toma de tierra para evitar la interferencia de señal causada por las fluctuaciones del voltaje.

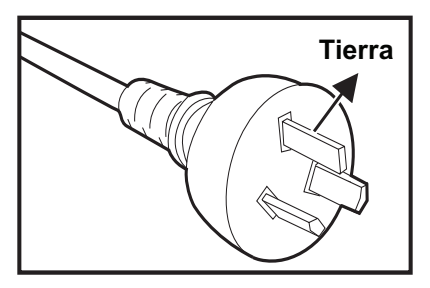

Para Australia y China continental

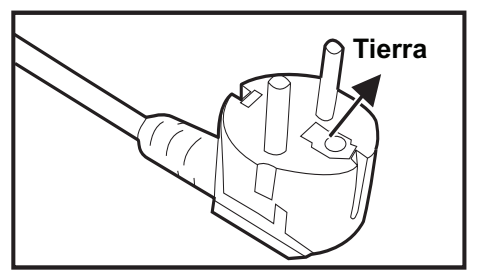

Par Europa continental entre establecente en la Para Gran Bretaña

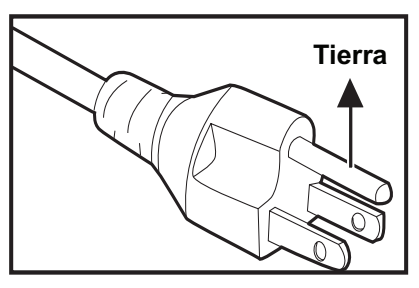

Para EE.UU. y Canadá

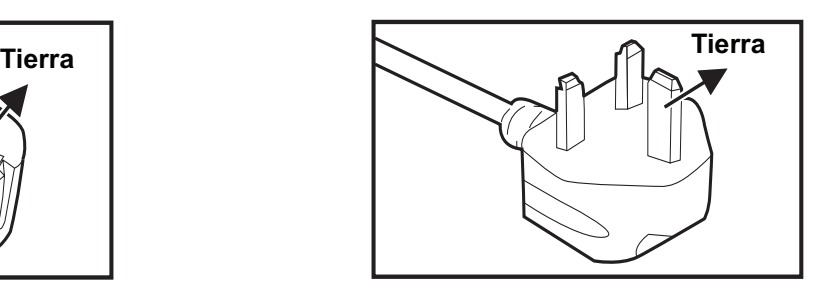

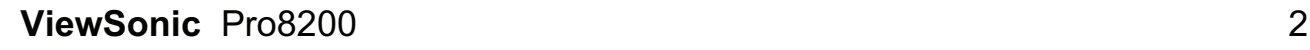

# **CONTENIDO**

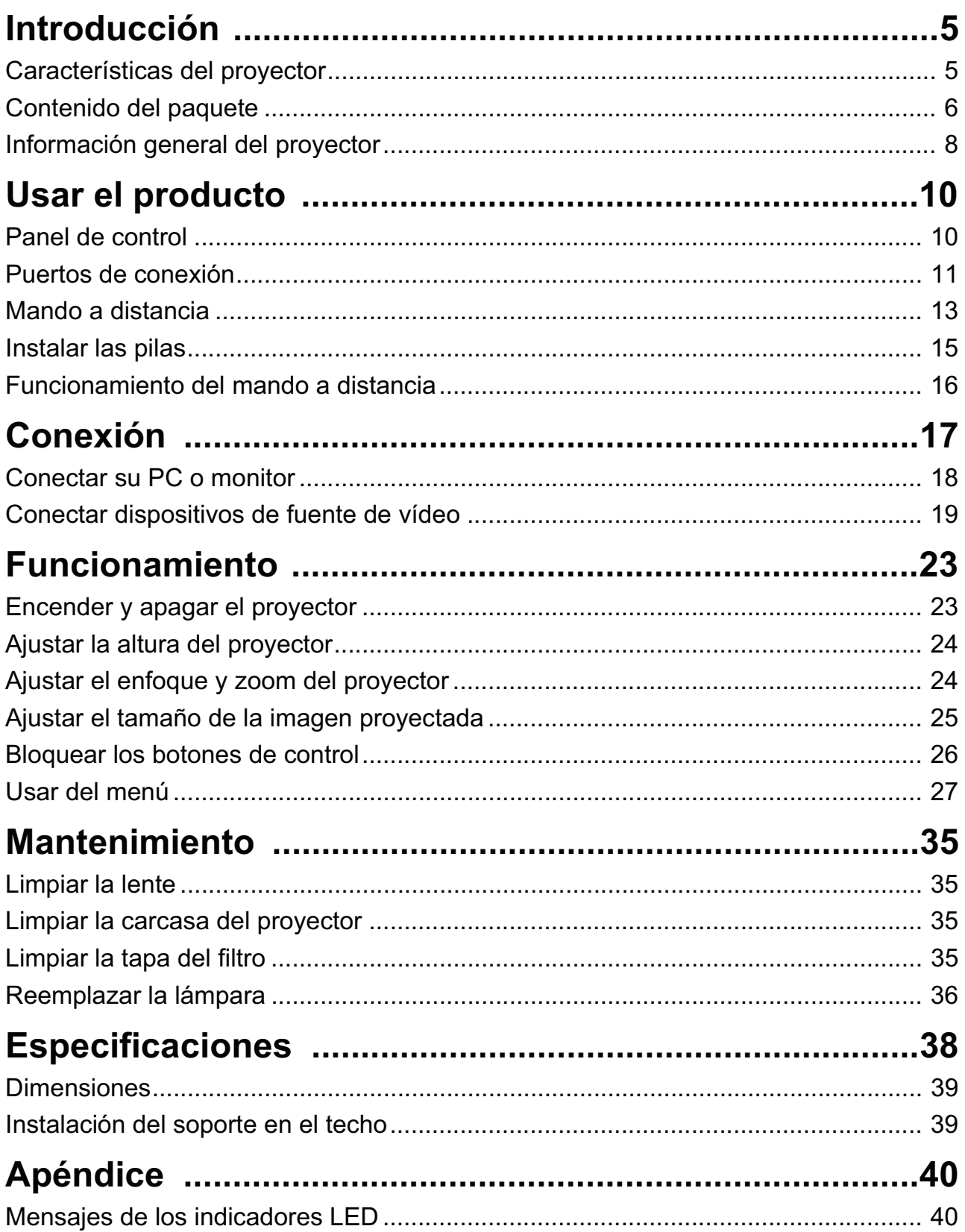

ViewSonic Pro8200

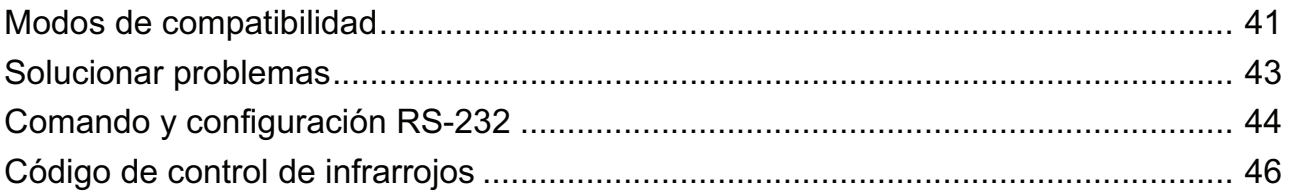

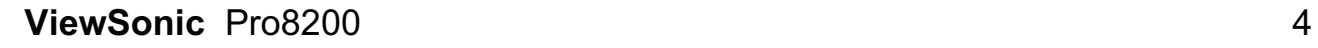

# **Introducción**

## **Características del proyector**

El proyector combina una proyección de motor óptico de alto rendimiento y un intuitivo diseño para ofrecer una gran fiabilidad y facilidad de uso.

El proyector cuenta con las siguientes características:

- Tecnología de un sólo procesador Texas Instruments DLP® de 1,651 cm (0,65")
- $1080p$  (1920 x 1080 píxeles)
- Compatibilidad con equipos Macintosh®
- Compatibilidad con los sistemas NTSC, PAL, SECAM y HDTV
- Terminal de 15 contactos D-Sub para conectividad de vídeo analógico
- Menú en pantalla (OSD) sencillo y en varios idiomas
- Corrección de distorsión trapezoidal electrónica avanzada
- Conector RS-232 para control serie
- Compatibilidad HDMI
- Menos de 1 W de consumo de energía en el modo de espera

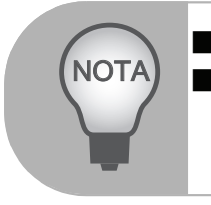

 *La información incluida en este manual puede modificarse sin previo aviso. Queda terminantemente prohibida la reproducción, transferencia o copia de todas las partes de este documento o de cualquiera de ellas sin consentimiento previo y por escrito.*

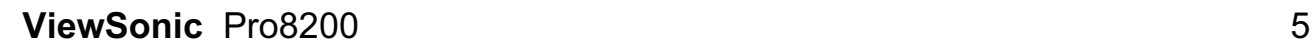

## **Contenido del paquete**

Cuando desempaquete el proyector, asegúrese de que contiene los siguientes artículos:

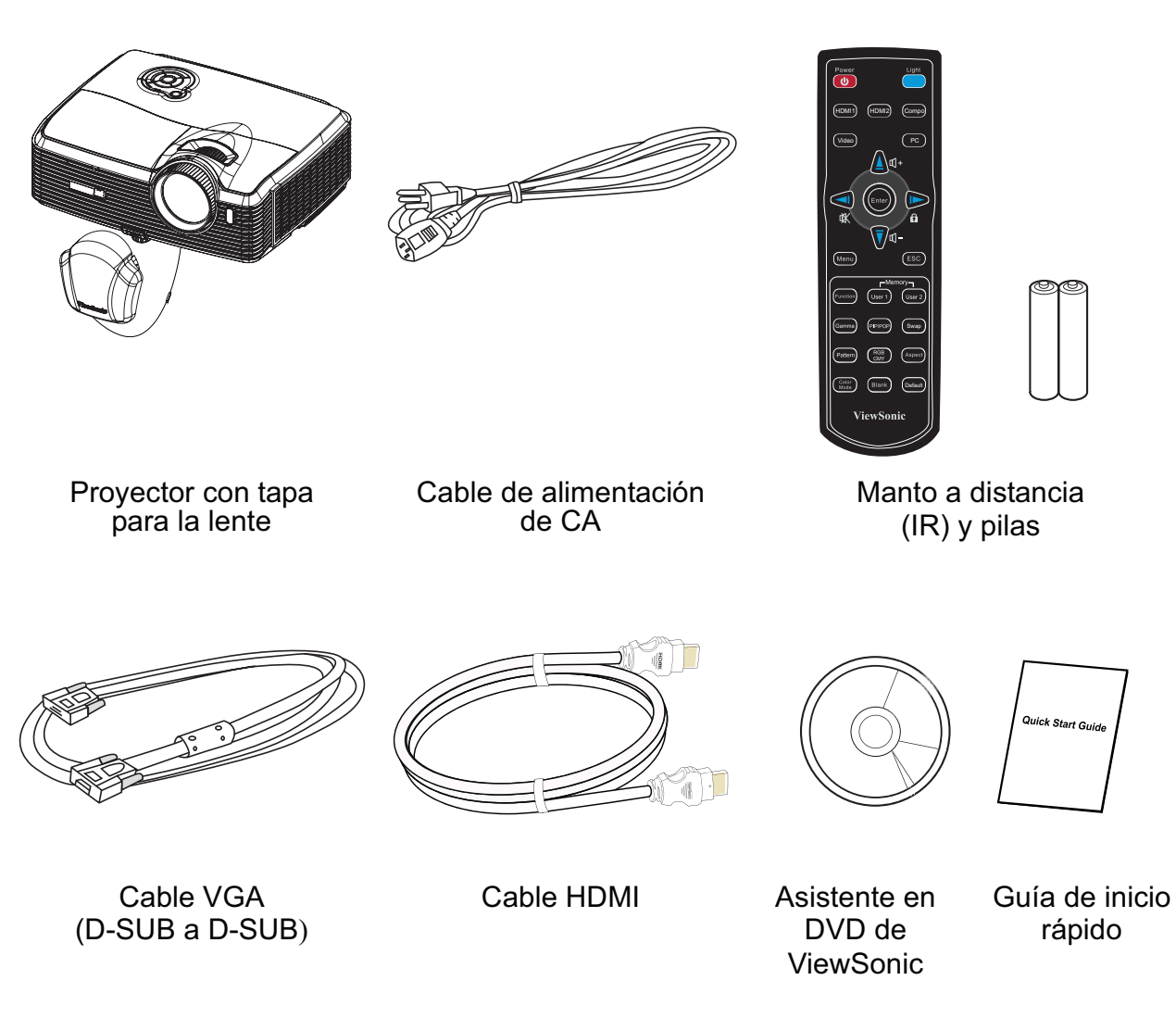

**Accesorios opcionales**

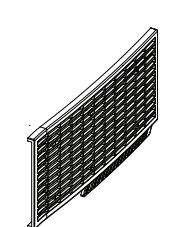

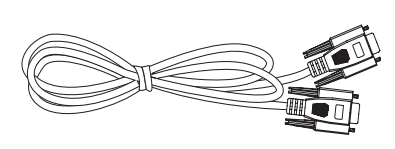

Tapa del filtro Cable RS232 Adaptador RGB a componentes

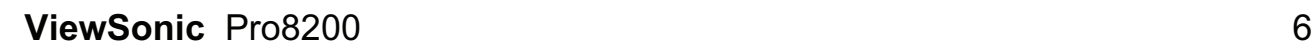

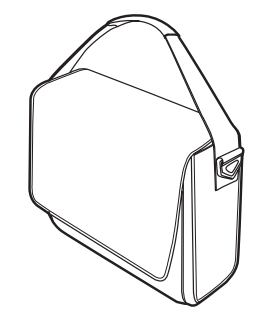

Maletín de transporte del proyector

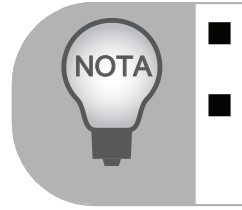

- *Póngase en contacto con su proveedor inmediatamente si algún elemento falta, está dañado o si la unidad no funciona*.
- *Guarde la caja de cartón y el material de embalaje; serán de gran utilidad si alguna vez necesita transportar la unidad. Para proporcionar la máxima protección, vuelva a empaquetar la unidad como lo estaba de fábrica.*

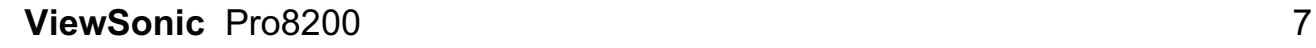

### **Información general del proyector**

### **Vista frontal**

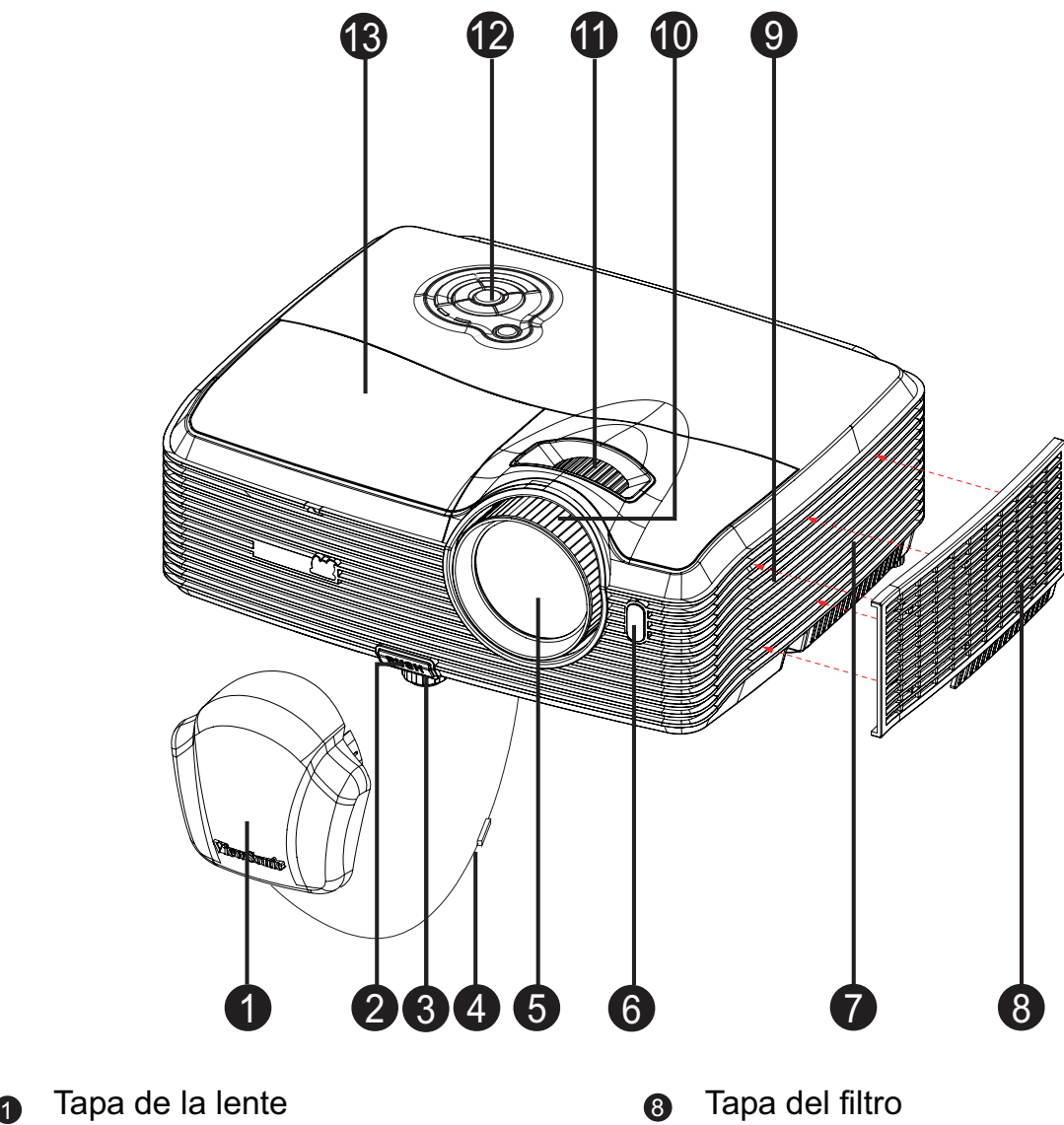

- 
- **a** Botón del elevador **Altavoz Carl Altavoz**
- <sup>3</sup> Pie del elevador
- **4 11** Correa de la tapa de la lente internacional de zoom
- **5** Lente de proyección i establece en la Panel de control
- $_{\odot}$  Sensor frontal para el mando a  $_{\odot}$ distancia de infrarrojos
- Aberturas de ventilación (entradas)  $\bullet$
- 
- 
- **Control de enfoque**
- 
- 
- Tapa de la lámpara

### **Vista posterior**

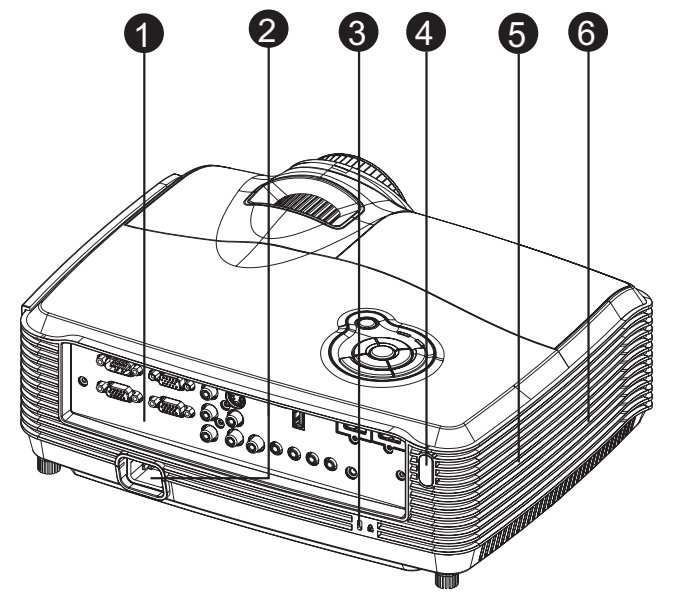

- Puertos de conexión 1
- Toma de alimentación de CA  $\boldsymbol{Q}$
- Bloqueo Kensington 8
- Sensor posterior para el mando a distancia de infrarrojos 4
- Altavoz 6
- Aberturas de ventilación (salidas) 6

### **Vista inferior**

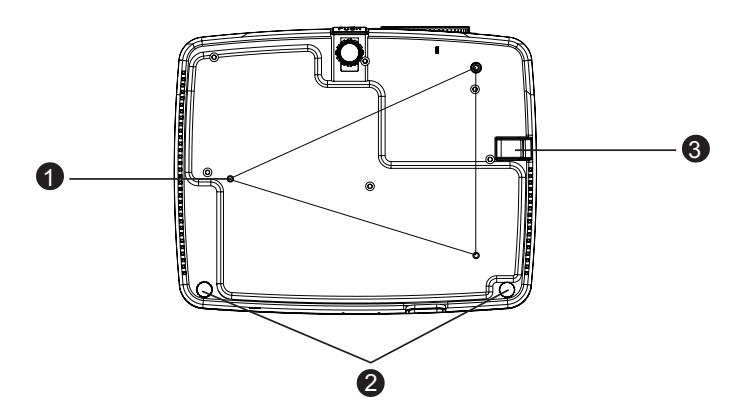

- Orificios para montaje en el techo (M4\*8) **A**
- Pies de ajuste de la inclinación 2
- Barra de seguridad 8

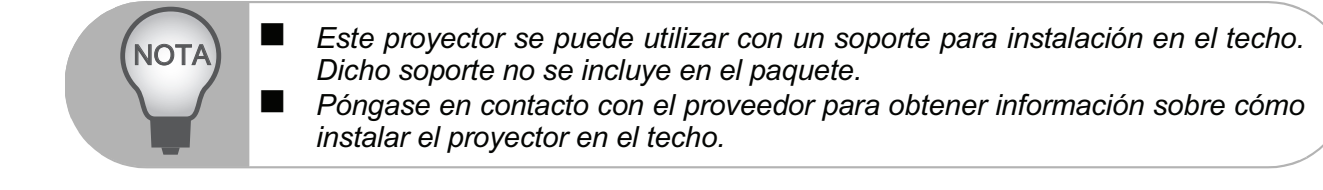

# **Usar el producto**

# **Panel de control**

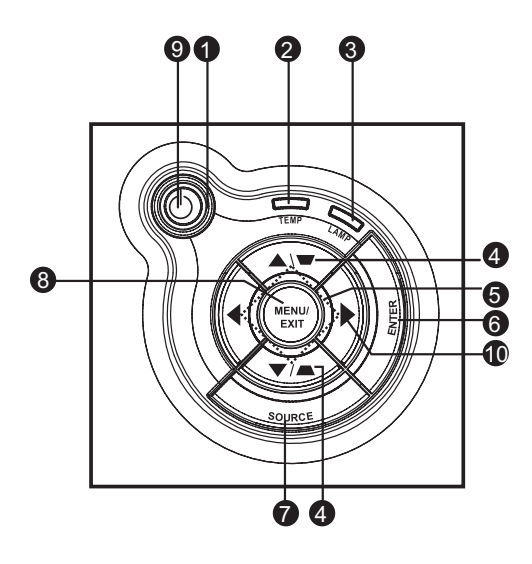

![](_page_13_Picture_158.jpeg)

### **Puertos de conexión**

![](_page_14_Figure_1.jpeg)

### **USB A** 5

Este conector admite actualización de firmware.

#### **HDMI 1** 6

Permite conectar la salida HDMI del equipo de audio a este conector.

#### **HDMI 2** 7

Permite conectar la salida HDMI del equipo de audio a este conector.

#### **Salida de 12 VCC** 8 Salida de 12 VCC

# **Entrada de micrófono** 9

Conector de entrada de micrófono.

#### **ng Salida de audio**

Permite conectar un altavoz u otro equipo de entrada de audio.

#### **Audio 2** 11

Permite conectar una salida de audio de un equipo de vídeo o PC a este conector.

#### **Audio 1** 12

Permite conectar una salida de audio de un equipo de vídeo o PC a este conector.

### **Audio 3 (I/D)** 13

Permite conectar una salida de audio de un equipo de vídeo a este conector.

#### **Vídeo** 14

Permite conectar una salida de vídeo compuesto de un equipo de vídeo a este conector.

#### **Entrada de PC 2** 15

Permite conectar la señal de entrada de imagen (RGB analógica o componentes) a este conector.

#### **Entrada de PC 1** 16

Permite conectar la señal de entrada de imagen (RGB analógica o componentes) a este conector.

![](_page_15_Picture_8.jpeg)

## **Mando a distancia**

#### **Alimentación 1**

Permite encender o apagar el proyector.

**HDMI 1**  $\Omega$ 

Permite mostrar una señal de HDMI 1.

#### **Vídeo** 6

Permite cambiar la fuente de entrada a Compuesto/S-Video secuencialmente.

4

#### **A** Arriba/Volumen +, ▼ Abajo/ **Volumen -**

Cuando el menú OSD no está activo, permite ajustar el nivel de sonido del proyector.

#### **Izquierda/Silencio** 6

Cuando el menú OSD no está activo, este botón se utiliza como función de desactivación del sonido.

#### **Menú** 6

Permite mostrar los menús en pantalla OSD.

### **Usuario 1** 7

Permite recuperar la configuración personalizada basada en los parámetros disponibles actuales.

#### **Función** 8

Botón a disposición del usuario para personalizar una función.

#### **Gamma**  $\boldsymbol{\Theta}$

Permite cambiar la configuración Gamma.

#### **Patrón** 10

Permite mostrar un patrón de prueba incrustado.

#### **Modo de color 11**

Permite cambiar la configuración del modo de imagen secuencialmente.

### **En blanco** 12

Permite desactivar la pantalla temporalmente. Presione este botón de nuevo para cancelar la función Pantalla en blanco.

#### **13** Luz

Permite habilitar las funciones de retroiluminación de los botones del mando a distancia.

#### **Componentes** 14 Permite mostrar una señal de vídeo por componentes (YPbPr/YCbCr).

![](_page_16_Picture_29.jpeg)

#### **HDMI 2** 15

Permite mostrar una señal de HDMI 2.

#### **PC 16**

Permite cambiar la fuente de entrada a Entrada de PC 1/Entrada de PC 2 secuencialmente.

### **17** Entrar

Permite confirmar selecciones.

#### **Derecha/ Bloquear** 18

Cuando el menú OSD está activado, los botones nº 4, nº 5 y nº 18 se utilizan como botones de dirección para seleccionar los elementos de menú deseados y para realizar ajustes. Permite activar el bloqueo de los botones del panel.

#### **ESC** 19

Permite salir de la página o los elementos actuales, o cerrar el menú OSD.

#### **Usuario 2** 20

Permite recuperar la configuración personalizada basada en los parámetros disponibles actuales.

#### **43 PIP/POP**

Permite cambiar la pantalla a PIP/ POP secuencialmente.

#### **<sup>2</sup>** Intercambiar

Permite intercambiar la fuente de entrada en la imagen PIP o POP.

#### **Aspecto** 23

Permite seleccionar la relación de aspecto de la pantalla.

#### **RGBCMY** 24

Permite cambiar el color RGBCMY individual (configuración de color del usuario).

#### **Valores predeterminados** 25 Permite restaurar la configuración predeterminada de fábrica.

![](_page_17_Picture_11.jpeg)

## **Instalar las pilas**

1. Abra la tapa de las pilas en la dirección indicada.

![](_page_18_Picture_2.jpeg)

2. Instale una pila dentro del compartimento tal y como muestra el diagrama.

![](_page_18_Picture_4.jpeg)

3. Cierre la tapa de las pilas colocándola en su posición.

![](_page_18_Figure_6.jpeg)

![](_page_18_Picture_7.jpeg)

#### **Precaución**

- Hay riesgo de explosión si las pilas se reemplazan por otras cuyo tipo no es el correcto.
- Deshágase de las pilas usadas conforme a las instrucciones.
- Asegúrese de que los terminales positivo y negativo está correctamente alineados cuando inserte una pila.

![](_page_18_Picture_136.jpeg)

## **Funcionamiento del mando a distancia**

Apunte con el mando a distancia al sensor remoto de infrarrojos y presione un botón.

■ Controlar el proyector desde la parte delantera

Controlar el proyector desde

la parte posterior

![](_page_19_Picture_3.jpeg)

NOTA ■ *No apunte con el puntero láser directamente a los ojos de las personas, especialmente a los de los niños pequeños. Existe el riesgo de dañar los ojos. El mando a distancia no puede funcionar en lugares con mucha luz solar u otra fuente de luz potente, como por ejemplo una lámpara fluorescente cuya luz incida sobre el mando a distancia. Utilice el mando a distancia desde una posición en la que el sensor remoto sea visible. No deje caer el mando a distancia ni lo golpee. Mantenga el mando a distancia alejado de lugares en los que los niveles de temperatura y humedad sean altos. Evite que el mando a distancia entre en contacto con agua o con objetos húmedos. No desmonte el mando a distancia.*

![](_page_19_Picture_5.jpeg)

# **Conexión**

Cuando conecte una fuente de señal al proyector, asegúrese de:

- 1. Apagar todo el equipo antes de realizar cualquier conexión.
- 2. Utilizar los cables de señal correctos para cada fuente.<br>3. Insertar los cables firmemente.
- Insertar los cables firmemente.

![](_page_20_Figure_5.jpeg)

![](_page_20_Picture_156.jpeg)

#### **Importante**  $\begin{array}{c} \n\mathbb{C} \mathbb{F} \n\end{array}$

- En las conexiones mostradas por encima, algunos de los cables no se incluyen con el proyector (consulte la sección "Contenido del paquete" en la página 6). Se pueden adquirir en tiendas de electrónica.
- Las ilustraciones de conexión por encima solamente sirven de referencia. Los conectores de conexión disponibles en la parte posterior del proyector varían según el modelo del mismo.
- Para obtener información sobre los métodos de conexión, consulte las páginas 18-21.

## **Conectar su PC o monitor**

### **Conectar su PC**

El proyector proporciona dos tomas de entrada VGA que permiten conectarlas a equipos compatibles y Macintosh® y con IBM. Para realizar la conexión a equipos Macintosh de versiones anteriores, se necesita un adaptador para Mac.

**Para conectar el proyector a un ordenador portátil o de escritorio:**

- 1. Conecte un extremo del cable VGA suministrado a la toma de salida D-Sub del equipo.
- 2. Conecte el otro extremo del cable VGA a la toma de entrada de señal **Entrada de PC 1** o **Entrada de PC 2** del proyector.
- **Importante** 
	- Muchos equipos portátiles no activan el puerto de vídeo externo al conectarlos a un proyector. Se suele utilizar una combinación de teclas (como FN + F3 o la tecla CRT/LCD) para activar o desactivar la visualización externa. Busque la tecla de función CRT/LCD o una tecla de función con el símbolo de un monitor en el ordenador portátil. Presione FN y la tecla de función a la vez. Consulte la documentación del ordenador portátil para conocer la combinación de teclas correspondiente.

### **Conectar un monitor**

Si desea ver la presentación en un monitor y en la pantalla, puede conectar la toma de salida de señal **Salida del monitor** del proyector a un monitor externo con un cable VGA siguiendo estas instrucciones:

### **Para conectar el proyector a un monitor:**

- 1. Conecte el proyector a un equipo tal y como se describe en la sección "Conectar su PC" en la página 18.
- 2. Conecte un extremo de un cable VGA adecuado (solamente se suministra uno) a la toma de entrada D-Sub del monitor de vídeo. O bien, si el monitor cuenta con una toma de entrada DVI, utilice un cable VGA a DVI-A y conecte el extremo DVI del mismo a la toma de entrada DVI del monitor de vídeo.
- 3. Conecte el otro extremo del cable a la toma **Salida de monitor** del proyector.
- **Importante** 
	- La salida **Salida de monitor** solamente funciona cuando el proyector cuenta con los terminales **Entrada de PC 1** o **Entrada de PC 2**.

## **Conectar dispositivos de fuente de vídeo**

Puede conectar el proyector a varios dispositivos de fuente de vídeo que dispongan de las siguientes tomas de salida:

- Componente de vídeo
- S-Video
- Vídeo (compuesto)

Debe conectar el proyector a un dispositivo de fuente de vídeo mediante sólo uno de los modos de conexión anteriores; sin embargo, cada método ofrece un nivel diferente de calidad de vídeo. El método elegido depende en mayor modo de la disponibilidad de terminales coincidentes en el proyector y el dispositivo de la fuente de vídeo, según se describe a continuación:

### **Calidad de vídeo excelente**

El mejor método de conexión de vídeo disponible es Vídeo de componentes, que no se debe confundir con vídeo compuesto. El sintonizador de televisión digital y los reproductores de DVD disponen de salida para el Vídeo de componentes de forma nativa, por lo que si está disponible en sus dispositivos, debe elegir este método de conexión en lugar de la conexión de vídeo (compuesto).

Consulte la sección "Conectar un dispositivo de fuente de vídeo de componentes" en la página 20 para ver cómo conectar el proyector a un dispositivo de vídeo de componentes.

### **Calidad de vídeo buena**

El método de S-Video proporciona una calidad de vídeo analógico mejor que el Vídeo compuesto estándar. Si dispone de ambas terminales de salida, Vídeo compuesto y S-Video, debe elegir la opción de S-Video en el dispositivo de la fuente de vídeo. Consulte la sección "Conectar un dispositivo de fuente de S-Video" en la página 20

para ver cómo conectar el proyector a un dispositivo de S-Video.

#### **Calidad de vídeo inferior**

El vídeo compuesto es analógico y ofrece una calidad perfectamente aceptable, aunque lejos del resultado óptimo ofrecido por el proyector. Se trata de la peor calidad de vídeo entre todos los métodos aquí descritos.

Consulte la sección "Conectar un dispositivo de fuente de vídeo compuesto" en la página 21 para ver cómo conectar el proyector a un dispositivo de vídeo de componentes.

![](_page_22_Picture_15.jpeg)

### **Conectar un dispositivo de fuente de vídeo de componentes**

Observe el dispositivo de la fuente de vídeo para ver si hay alguna toma de salida de vídeo de componentes que no esté en uso:

- Si es así puede continuar con este procedimiento.
- Si no es así debe volver a evaluar el método que desea utilizar para conectar el dispositivo.

#### **Para conectar el proyector a un dispositivo de fuente de Componente de vídeo:**

- 1. Utilice un cable VGA (D-Sub) a HDTV (RCA), un cable de vídeo de componentes o un adaptador Vídeo compuesto a VGA (D-Sub) y conecte el extremo con 3 conectores de tipo RCA a las tomas de salida Vídeo de componentes del dispositivo de fuente de vídeo. Haga coincidir el color de los enchufes con el color de las tomas: verde con verde, azul con azul y rojo con rojo.
- 2. Si utiliza el cable VGA (D-Sub) a HDTV (RCA) y el adaptador Vídeo de componentes a VGA (D-Sub), conecte el otro extremo del cable (con un conector de tipo D-Sub) a la toma **Entrada de PC 1** o **Entrada de PC 2** del proyector. Si utiliza el cable de vídeo de componentes, conecte el otro extremo de 3 conectores de tipo RCA a las tomas **Y Cb/Pb Cr/Pr** del proyector.

#### **Importante**

Si la imagen de vídeo seleccionada no se muestra después de que el proyector se apague y la fuente de vídeo correcta se haya seleccionado, compruebe que el dispositivo de fuente de vídeo está encendido y funciona correctamente. Compruebe también que los cables de señal se han conectado correctamente.

 Adaptador RGB a componentes (N/P de ViewSonic: J2552-0212-00)

### **Conectar un dispositivo de fuente de S-Video**

Observe el dispositivo de la fuente de vídeo para ver si hay alguna toma de salida de S-Video que no esté en uso:

- Si es así puede continuar con este procedimiento.
- Si no es así debe volver a evaluar el método que desea utilizar para conectar el dispositivo.

#### **Para conectar el proyector a un dispositivo de fuente S-Video:**

- 1. Utilice un cable de S-Video y conecte un extremo a la toma de salida de S-Video del dispositivo de fuente de vídeo.
- 2. Conecte el otro extremo del cable de S-Video a la toma **S-Video** del proyector.

#### $\sqrt{3}$

#### **Importante**

- Si la imagen de vídeo seleccionada no se muestra después de que el proyector se apague y la fuente de vídeo correcta se haya seleccionado, compruebe que el dispositivo de fuente de vídeo está encendido y funciona correctamente. Compruebe también que los cables de señal se han conectado correctamente.
- Si ya ha realizado una conexión de Componente de vídeo entre el proyector y este dispositivo de fuente de vídeo mediante conexiones de Componente de vídeo, no debe conectar este dispositivo mediante una conexión de S-Video, ya que se trataría de una segunda conexión innecesaria con una calidad de imagen inferior. Consulte la sección "Conectar dispositivos de fuente de vídeo" en la página 19 para obtener detalles.

### **Conectar un dispositivo de fuente de vídeo compuesto**

Observe el dispositivo de la fuente de vídeo para ver si hay alguna toma de salida de Vídeo compuesto que no esté en uso:

- Si es así puede continuar con este procedimiento.
- Si no es así debe volver a evaluar el método que desea utilizar para conectar el dispositivo.

#### **Para conectar el proyector a un dispositivo de fuente de Vídeo compuesto:**

- 1. Coja un cable de vídeo y conecte un extremo a la toma de salida de Vídeo compuesto del dispositivo de fuente de vídeo.
- 2. Conecte el otro extremo del cable de vídeo a la toma **Vídeo** del proyector.
- **Importante**
	- Si la imagen de vídeo seleccionada no se muestra después de que el proyector se apague y la fuente de vídeo correcta se haya seleccionado, compruebe que el dispositivo de fuente de vídeo está encendido y funciona correctamente. Compruebe también que los cables de señal se han conectado correctamente.
	- Sólo necesita conectar este dispositivo mediante una conexión de vídeo compuesto si las entradas Vídeo de componentes y S-Video no están disponibles. Consulte la sección "Conectar dispositivos de fuente de vídeo" en la página 19 para obtener detalles.

### **Acerca de la entrada del micrófono**

- Si desea utilizar un micrófono, conecte el micrófono con el cable miniclavija de 3.5 mm. al prouector.
- Puede utilizar un micrófono inalámbrico siempre y cuando se conéctela a la toma de entrada del micrófono del proyector un módulo inalámbrico y funcione bien con los dispositivos asociados. Para garantizar un buen uso del micrófono inalámbrico, se recomienda que su micrófono cumpla con las especificaciones indicadas en la siguiente tabla.

![](_page_25_Picture_56.jpeg)

![](_page_25_Picture_4.jpeg)

# **Funcionamiento**

## **Encender y apagar el proyector**

### **Encender el proyector:**

- 1. Retire la tapa de la lente del proyector.
- 2. Complete las conexiones del cable de alimentación de CA y de los cables de señal de los periféricos.
- 3. Presione  $\bigcirc$  para encender el proyector. El proyector tarda aproximadamente un minuto en calentarse.
- 4. Encienda el equipo fuente (PC, portátil, DVD, etc.). El proyector detectará automáticamente dicho equipo.
	- Si conecta varias fuentes al proyector simultáneamente, presione el botón **FUENTE** del proyector para seleccionar la señal que desee o presione el botón de señal que desee del mando a distancia.

![](_page_26_Picture_8.jpeg)

### **Aviso**

- Quite la tapa de la lente antes de encender el proyector.
- No mire nunca a la lente cuando la lámpara esté encendida. Si lo hace, sus ojos pueden resultar dañados.
- Este punto focal concentra una elevada temperatura. No coloque ningún objeto cerca de él para evitar riesgos de incendio.

### **Apagar el proyector:**

- 1. Presione el botón  $\bigcup$  para apagar la lámpara del proyector. El mensaje "¿Apagar?" aparecerá en la pantalla.
- 2. Presione  $\bigcirc$  de nuevo para confirmar la selección.
	- Cuando el LED Alimentación comience a parpadear, el proyector habrá entrado en el modo de espera.
- 3. Desconecte el cable de alimentación de CA de la toma de corriente eléctrica y del proyector.
- 4. No encienda el proyector inmediatamente después de apagarlo.

![](_page_26_Picture_19.jpeg)

## **Ajustar la altura del proyector**

![](_page_27_Figure_1.jpeg)

El proyector está equipado con un pie elevador para ajustar la altura de la imagen. Para levantar o bajar la imagen:

- 1. Para levantar o bajar la imagen, presione el botón del elevador y levante o baje la parte frontal del proyector. Suelte el botón para bloquear el ajuste.
- 2. Para nivelar la imagen en la pantalla, gire los pies de ajuste de la inclinación para ajustar de forma precisa la altura.

![](_page_27_Picture_5.jpeg)

127\$ *Para no dañar el proyector, asegúrese de que el pie elevador y los pies de ajuste de la inclinación están completamente replegados antes de colocar el proyector en su maletín de transporte.*

# **Ajustar el enfoque y zoom del proyector**

![](_page_27_Figure_8.jpeg)

- 1. Enfoque la imagen girando el control de enfoque. Se recomienda utilizar una imagen fija para ajustar el enfoque.
- 2. Ajuste el tamaño de la imagen deslizando el control de zoom.

## **Ajustar el tamaño de la imagen proyectada**

Consulte el gráfico y la tabla siguientes para determinar el tamaño de la pantalla y la distancia de proyección.

![](_page_28_Figure_2.jpeg)

![](_page_28_Picture_186.jpeg)

![](_page_28_Figure_4.jpeg)

- Coloque el proyector en posición horizontal; si lo coloca en otra posición, el *proyector se puede calentar y resultar dañado.*
- *Mantenga una distancia de al menos 30 cm entre los lados del proyector. No utilice el proyector en un entorno con mucho humo. El humo residual* 
	- *puede acumularse en componentes críticos y dañar el proyector o su rendimiento.*
- Consulte a su distribuidor para obtener instrucciones de instalación *especiales, como por ejemplo cómo suspender el proyector del techo.*

**Hay una tolerancia del 3% entre estas cifras debido a las variaciones de los componentes ópticos. Se recomienda que, si va a instalar el proyector de manera permanente, antes de hacerlo, pruebe físicamente el tamaño y la distancia de proyección utilizando el proyector real en el lugar donde vaya a instalarlo, a fin de dejar espacio suficiente para adaptarse a las características ópticas del mismo. Esto ayudará a determinar la posición de montaje exacta que mejor se ajuste a la ubicación de instalación.**

## **Bloquear los botones de control**

Bloqueando los botones de control del proyector, puede evitar que alguien (niños, por ejemplo) cambie la configuración accidentalmente. Cuando la opción **Bloqueo de botones del panel** está activada, ningún botón del proyector funcionará excepto el botón **Alimentación**.

1. Mantenga pulsado  $\triangleright$  durante 3 segundos en el proyector o en el mando a distancia.

Para desactivar el bloqueo de los botones del panel, presione  $\triangleright$  del proyector durante 3 segundos.

![](_page_29_Picture_4.jpeg)

#### **Importante**  $\mathbb{C}$

- Aunque el bloqueo de los botones del panel esté habilitado, puede seguir utilizando los botones del mando a distancia.
- Si presiona **(b)** Alimentación para apagar el proyector sin desactivar el bloqueo de botones del panel, el proyector seguirá en estado de bloqueo cuando lo vuelva a encender.

![](_page_29_Picture_8.jpeg)

## **Usar del menú**

El proyector tiene menús en pantalla (OSD) en varios idiomas que permiten realizar ajustes en la imagen y cambiar la configuración.

![](_page_30_Figure_2.jpeg)

![](_page_30_Picture_3.jpeg)

![](_page_31_Figure_0.jpeg)

- \*1 El intervalo de ajuste y la configuración predeterminados dependen del tipo de señal.
- \*2 Esta función solamente está disponible cuando en el proyector se instala un filtro opcional.
- \*3 La lista de funciones que puede seleccionar son las siguientes: Modo de color, Gamma, Sobreexploración, Reducción de ruido, Clave y Modo de filtro.
- \*4 La saturación se admite en los modos Componentes, Vídeo y S-Video.
- \*5 La nitidez se admite en los modos HDMI, Componentes, Vídeo y S-Video.
- \*6 El matiz se admite en los modos Componentes, Vídeo y S-Video.

### **Uso**

- 1. Presione el botón **MENÚ** del proyector o el botón **Menú** del mando a distancia para abrir el menú OSD.
- 2. Cuando el menú OSD se muestre en la pantalla, utilice los botones  $\triangleleft / \triangleright$  para seleccionar cualquier función del menú principal.
- 3. Después de seleccionar el elemento deseado del menú principal, presione ▼ para seleccionar configurar la función.
- 4. Utilice los botones  $\blacktriangle$  /  $\blacktriangledown$  para seleccionar el elemento deseado y aiustar la configuración con  $\triangleleft / \triangleright$ .
- 5. Presione el botón **MENU** del proyector o el botón **Menú** del mando a distancia para permitir que la pantalla regrese al menú principal.
- 6. Para salir del menú OSD, presione de nuevo el botón **MENÚ** del proyector o el botón **Menú** del mando a distancia. El menú OSD se cerrará y el proyector guardará automáticamente la nueva configuración.

### **Foto**

#### **Modo de color**

Hay muchas configuraciones preestablecidas de fábrica optimizadas para diversos tipos de imágenes.

- Más brillante : para el entorno más brillante.
- Estándar : para equipo de sobremesa o portátil.<br>■ Cine : para cine en casa.
- Cine : para cine en casa.<br>■ Cuarto oscuro: para el medio ambi
- Cuarto oscuro: para el medio ambiente oscuro.
- Usuario 1 : memorizar las configuraciones definidas por el usuario 1.
- Usuario 2 : memorizar las configuraciones definidas por el usuario 2.

### **Brillo**

Ilumina u oscurece la imagen.

#### **Contraste**

Establece la diferencia entre las áreas claras y oscuras.

#### **Configuración de vídeo**

Permite entrar en el menú de configuración de audio.

- Saturación: permite ajustar la imagen de vídeo desde blanco y negro a un color totalmente saturado.
- Agudez: permite realzar o suavizar la imagen.
- Tono de color: permite cambiar hacer los colores más rojizos o verdosos.

#### **Configuración de color**

Permite ajustar la temperatura de color. A mayor temperatura, la pantalla parece más fría; a menor temperatura, la pantalla parece más cálida. Si selecciona la opción Usuario, podrá cambiar la intensidad de cada uno de los 3 colores (rojo, verde y azul) para personalizar la temperatura de color conforme a las preferencias del usuario.

#### **Color del usuario**

Esta opción permite ajustar seis grupos (RGBCMY) de colores. Al seleccionar cada color, puede ajustar la gama y la saturación de forma independiente de acuerdo con sus preferencias.

#### **Gamma**

Permite ajustar las representaciones de composición oscura. Cuando mayor sea el nivel de gamma, la composición oscura se volverá más brillante.

### **Vídeo/Audio**

### **Frecuencia**

Permite ajustar la frecuencia del proyector respecto a su PC.

#### **Seguimiento**

Permite ajustar la fase del proyector respecto a su PC.

### **Posición H (posición horizontal)**

Permite ajustar la imagen hacia la izquierda o hacia la derecha dentro del área de proyección.

### **Posición V (posición vertical)**

Permite ajustar la imagen hacia arriba y hacia abajo dentro del área de proyección.

#### **Sobreexploración**

Permite quitar el ruido alrededor de la imagen de vídeo.

#### **Reducción de ruido**

Permite reducir el ruido temporal y/o espacial de la imagen.

#### **Configuración de audio**

Permite entrar en el menú de configuración de audio.

- PC 1: permite seleccionar la entrada de audio para la señal Entrada de PC 1.
	- Cuando la opción Entrada de audio 1 está activada, las opciones Entrada de audio 2 y Entrada de audio 3 se desactivarán automáticamente.
- PC 2: permite seleccionar la entrada de audio para la señal Entrada de PC 2.
	- Cuando la opción Entrada de audio 2 está activada, las opciones Entrada de audio 1 y Entrada de audio 3 se desactivarán automáticamente.
- Fuente de vídeo: permite seleccionar la entrada de audio para la fuente de vídeo.
	- Cuando la opción Entrada de audio 3 está activada, las opciones Entrada de audio 1 y Entrada de audio 2 se desactivarán automáticamente.
- HDMI 1: permite seleccionar la entrada de audio para la señal HDMI 1.
	- Cuando la opción HDMI 1 está activada, las opciones Entrada de audio 1, Entrada de audio 2 y Entrada de audio 3 se desactivarán automáticamente.
- HDMI 2: permite seleccionar la entrada de audio para la señal HDMI 2.
	- Cuando la opción HDMI 2 está activada, las opciones Entrada de audio 1, Entrada de audio 2 y Entrada de audio 3 se desactivarán automáticamente.

#### **Volumen del micrófono**

Permite ajustar el nivel de volumen del micrófono.

#### **Volumen del altavoz**

Permite ajustar el nivel de volumen del proyector.

#### **Silenciar**

Permite desactivar el sonido temporalmente.

### **Ajuste**

#### **Distors. trapez. semiauto.**

Permite corregir automáticamente las imágenes distorsionadas causadas por una proyección inclinada.

#### **Distorsión trapezoidal**

![](_page_33_Picture_35.jpeg)

Permite corregir manualmente las imágenes distorsionadas causadas por una proyección inclinada.

■ Cuando ajuste la opción Clave, la opción Clave autom, se desactivará automáticamente.

#### **Relación de aspecto**

Permite seleccionar la forma de ajustar la imagen a la pantalla:

![](_page_34_Picture_172.jpeg)

#### **Proyección**

Permite ajustar la imagen para que coincida con la orientación del proyector: boca arriba, boca abajo, delante o detrás de la pantalla. Invierta la imagen conforme a la configuración elegida**.**

#### **Ahorro de energía**

Si no se detecta la fuente de entrada y no se realiza ninguna operación durante un determinado período de tiempo, el proyector se apagará automáticamente.

#### **Fuente automática**

Busca automáticamente todas las fuentes de entrada

#### **Tipo de señal**

Especifique la fuente para el terminal Entrada de PC 1/Entrada de PC 2 que desee proyectar.

- Auto : detecta automáticamente el tipo de señal de entrada de los terminales Entrada de PC 1 y Entrada de PC 2.
- RGB : para una señal VGA
- YCbCr : para señal de componentes

#### **Modo ECO**

Utilice esta función para atenuar la emisión de luz de la lámpara del proyector, lo que reducirá el consumo de energía y prolongará la vida de la lámpara.

■ Esta función no está disponible cuando la función DCR está activada.

#### **Modo Filtro**

Utilice esta función para activar el modo de filtro después de haber instalado un filtro opcional.

#### **Gran altitud**

Utilice esta función para que los ventiladores funcionen continuamente a gran velocidad para lograr una refrigeración adecuada del proyector a gran altitud.

#### **Encendido rápido**

- Activado: el proyector se encenderá en 3 segundos.
- Desactivado: el proyector se encenderá siguiendo el procedimiento de encendido normal.

#### **Apagado rápido**

- Activada: el proyector se apagará directamente sin llevar a cabo el procedimiento de enfriado.
- Desactivado: el proyector se apagará siguiendo el procedimiento de enfriado normal.

### **Activador 12 VCC**

1. Cuando el modo económico está desactivado y el proyector se encuentra en el modo de espera, puede habilitarlo o deshabilitarlo para activar dispositivos externos como, por ejemplo, una pantalla aneléctrica.

2. Cuando el modo económico está activado y el proyector se encuentran el modo de espera, 12 VCC no activará la pantalla independientemente de si está habilitado o deshabilitado.

3. Cuando el proyector se encuentra funcionando normalmente, 12 VCC siempre activará la pantalla independientemente de si está habilitado o deshabilitado.

### **Opción**

#### **Contraseña**

Permite establecer o eliminar la contraseña. Cuando se agrega la función de contraseña, la proyección de imagen requerirá que inserte la contraseña preestablecida cuando encienda el proyector.

#### **Pantalla en blanco**

Pone en blanco la pantalla temporalmente y permite seleccionar el color de la pantalla cuando esta función está activa.

#### **Configuración OSD**

Permite entrar en el menú de configuración OSD.

- Posición del menú: permite elegir la ubicación del menú en la pantalla de visualización.
- Tiempo de espera del menú OSD: permite iniciar el tiempo que el menú OSD permanece en pantalla (desde un estado de inactividad en segundos).
- Transparencia OSD: permite seleccionar el nivel de transparencia del fondo del menú OSD.

#### **Subtítulos ocultos**

Habilite o deshabilite los subtítulos ocultos seleccionando CC1 (subtítulos ocultos1, el canal más común), CC2, CC3, CC4, T1, T2, T3, T4 o DES.

#### **Otros**

Permite entrar en el menú Otros.

■ Mensaje de estado: habilite o deshabilite el cuadro mensaje situado en la parte inferior derecha de la pantalla.

- Zoom: permite ampliar o reducir las imágenes.
- DCR (Dynamic Contrast Ratio, es decir, Relación de contraste dinámico): habilite DCR para realzar la relación de contraste oscureciendo las escenas negras. Deshabilite DCR para reanudar el rendimiento de contraste normal. DCR afectará al período de vida útil de la lámpara y al rendimiento del ruido del sistema.
- Patrón de prueba: permite mostrar un patrón de prueba incrustado.

#### **Función**

Permite al usuario definir un botón de acceso directo del mando a distancia; el elemento de función se seleccionará en el menú OSD.

#### **Tipo de pantalla**

Permite al usuario seleccionar la pantalla PIP (Imagen en Imagen), la pantalla POP (Imagen sobre Imagen) o deshabilitar la función PIP/POP.

#### **Intercambiar**

Permite al usuario intercambiar la fuente de entrada en la imagen PIP o POP.

#### **Modo ecológico**

Habilite esta función cuando el consumo de energía sea inferior a 1 W.

### **Información**

#### **Fuente de entrada**

Permite mostrar la fuente de entrada actual.

#### **Resolución**

Permite mostrar la resolución de la fuente de entrada actual.

#### **Frecuencia horizontal**

Permite mostrar la frecuencia horizontal actual de la imagen.

#### **Frecuencia vertical**

Permite mostrar la frecuencia vertical actual de la imagen.

#### **Horas del filtro**

Permite mostrar el tiempo de funcionamiento transcurrido del filtro (en horas).

 Si la opción Modo de filtro está activada, la opción Horas del filtro también se activa automáticamente.

#### **Reiniciar horas del filtro**

Permite restablecer el contador de horas del filtro en 0 horas.

#### **Horas de la lámpara**

Permite mostrar el tiempo de funcionamiento transcurrido de la lámpara (en horas).

#### **Reiniciar horas de la lámpara**

Permite restablecer el contador de horas de la lámpara en 0 horas.

#### **Restaurar valores de fábrica**

Permite restaurar la configuración predeterminada de fábrica.

Los ajustes siguientes se mantendrán: Idioma, Proyección, Gran altitude, Modo Filtro, Contraseña, Horas de la lámpara, Horas del filtro, Distors. trapez. auto., Distorsión trapezoidal.

### **Idioma**

Permite seleccionar el idioma utilizado los menús en pantalla.

![](_page_37_Picture_1.jpeg)

# **Mantenimiento**

El proyector necesita el mantenimiento adecuado. La lente debe mantenerse limpia ya que el polvo, la suciedad o las manchas se proyectarán en la pantalla y reducirán la calidad de la imagen. Si alguna otra pieza necesita cambiarse, póngase en contacto con su distribuidor o con el personal técnico cualificado. Cuando limpie cualquier pieza del proyector, siempre debe apagar y desenchufar éste previamente.

![](_page_38_Picture_2.jpeg)

### **Aviso**

No abra nunca ninguna de las tapas del proyector. El alto voltaje del interior del proyector puede causar serios daños personales. No intente reparar este producto por sí mismo. Remita todas las tareas de servicio al personal técnico cualificado.

## **Limpiar la lente**

Limpie suavemente la lente con papel especial para lentes. No toque el objetivo con las manos.

## **Limpiar la carcasa del proyector**

Limpie la carcasa con cuidado con un paño suave. Si existe suciedad difícil de quitar, use un paño suave humedecido en agua, o agua y detergente neutral, y límpielo con un paño suave y seco.

# **Limpiar la tapa del filtro**

El filtro, que se encuentra en el lateral del proyector, se debe limpiar cada 100 horas de uso. Si no se limpia periódicamente, se podría atascar e impedir que el proyector se ventilara adecuadamente. Esta situación puede causar un sobrecalentamiento que dañe al proyector.

Para limpiar el filtro:

- Apague el proyector y desenchufe el cable de alimentación de CA de la toma de corriente eléctrica.
- 2. Quite el filtro tal y como se muestra en la ilustración.
- 3. Limpiar el filtro.
	- Para limpiar el filtro, es aconsejable usar una pequeña aspiradora diseñada para PCs y otros equipos de oficina.
	- Si el filtro se rompe, reemplácelo.
- 4. Vuelva a colocar el filtro.<br>5. Acople el filtro.
- 5. Acople el filtro.

10

6. Vuelva a proporcionar corriente al proyector.

![](_page_38_Picture_20.jpeg)

- Apague el proyector y desenchufe el cable de alimentación de CA de la *toma de corriente antes de llevar a cabo ninguna tarea de mantenimiento. Asegúrese de que la lente está fría antes de limpiarla.*
	- *No utilice detergentes ni productos químicos que no sean los indicados anteriormente. No utilice benceno ni disolventes.*
- *No use líquidos químicos.*
	- *Use un paño suave o papel de limpieza para lentes.*

## **Reemplazar la lámpara**

A medida que aumentan las horas de uso del proyector, la luminosidad de su lámpara se reduce gradualmente y las probabilidades de que esta se rompa aumentan. Es recomendable reemplazar la lámpara si se muestra un mensaje de advertencia. No intente reparar la lámpara usted mismo. Póngase en contacto con el personal de servicio técnico cualificado para reemplazarla.

#### **Número del tipo: RLC-061**

![](_page_39_Figure_3.jpeg)

![](_page_39_Picture_4.jpeg)

- 1. Apague el proyector.
- 2. Si el proyector está instalado en el techo, desmóntelo.
- 3. Desenchufe el cable de alimentación.
- 4. Afloje el tornillo que se encuentra en el lateral de la tapa de la lámpara y quite dicha tapa.
- 5. Quite los tornillos del módulo de la lámpara, levante el asa y saque el módulo.
- 6. Inserte el nuevo módulo de lámpara en el proyector y apriete los tornillos.
- 7. Vuelva a colocar la tapa de la lámpara y apriete el tornillo.
- 8. Encienda el proyector. Si la lámpara no se enciende después del período de calentamiento vuelva a instalarla.
- 9. Reinicie el contador de horas de la lámpara. Consulte el menú Información.

![](_page_40_Figure_9.jpeg)

- *Deshágase de la lámpara usada según las regulaciones locales.*
	- *Asegúrese de que los tornillos están perfectamente apretados. Si los tornillos no están perfectamente apretados se pueden producir daños o accidentes personales.*
- *Dado que la lámpara está fabricada con vidrio, no deje caer la unidad ni arañe el vidrio.*
- *No reutilice la lámpara antigua. Si lo hace, la lámpara puede explotar.*
- *Asegúrese de apagar el proyector y desenchufar el cable de alimentación de CA antes de cambiar la lámpara.*
- *No utilice el proyector cuando la tapa de la lámpara no esté colocada.*

![](_page_40_Picture_16.jpeg)

NOTA

# **Especificaciones**

![](_page_41_Picture_137.jpeg)

![](_page_41_Picture_2.jpeg)

## **Dimensiones**

335 mm (A) x 267 mm (F) x 132 mm (L)

![](_page_42_Figure_2.jpeg)

## **Instalación del soporte en el techo**

![](_page_42_Figure_4.jpeg)

Tornillos para instalación en el techo:  $M4 \times 8$  (L = 8 mm máximo)

Unidades: mm

![](_page_42_Picture_7.jpeg)

# **Apéndice**

# **Mensajes de los indicadores LED**

![](_page_43_Picture_160.jpeg)

# **Modos de compatibilidad**

### **PC:**

![](_page_44_Picture_122.jpeg)

![](_page_44_Picture_3.jpeg)

### **Vídeo:**

![](_page_45_Picture_61.jpeg)

![](_page_45_Picture_2.jpeg)

## **Solucionar problemas**

Consulte los síntomas y soluciones que se indican a continuación antes de enviar el proyector para que lo reparen. Si el problema no se resuelve, póngase en contacto con su proveedor local o con el centro de servicio técnico. Consulte también la sección "Mensajes de los indicadores LED".

### **Problemas de arranque**

Si no se ilumina ninguna luz:

- Asegúrese de que el cable de alimentación está perfectamente conectado al proyector y que el otro extremo está enchufado a una toma de corriente que funciona.
- **Presione de nuevo el botón de encendido.**
- Desenchufe el cable de alimentación y espere unos instantes. A continuación, enchúfelo y presione el botón de encendido de nuevo.

### **Problemas con la imagen**

Si se muestra el mensaje de búsqueda de fuente:

- Presione el botón **FUENTE** del proyector para seleccionar una fuente de entrada activa.
- Asegúrese de que la fuente externa está encendida y conectada.
- Para una conexión de PC, asegúrese de que el puerto de vídeo externo del equipo portátil está activado. Consulte el manual del equipo.

Si la imagen está desenfocada:

- Asegúrese de que la tapa de la lente está quitada.
- Mientras el menú OSD se muestra en la pantalla, ajuste el anillo de enfoque. (El tamaño de la imagen no debe cambiar; si cambia, está ajustando el zoom, no el enfoque.)
- Compruebe si la lente de proyección para ver si necesita limpiarse.

Si la imagen parpadea o es inestable para una conexión de PC:

■ Presione el botón **MENÚ** del proyector o el botón **Menú** del mando a distancia, seleccione *Vídeo/Audio* y ajuste los elementos *Frecuencia* o *Seguimiento***.**

### **Problemas con el mando a distancia**

Si el mando a distancia no funciona:

- Asegúrese de que no hay nada que bloquee el receptor del mando a distancia situado en la parte frontal del proyector. Utilice el mando a distancia dentro del alcance efectivo.
- Apunte con el mando a distancia a la pantalla o a la parte delantera o trasera del proyector.
- Mueva el mando a distancia para que quede situado directamente en frente o detrás del proyector y no en el lateral.

## **Comando y configuración RS-232**

![](_page_47_Figure_1.jpeg)

#### **D-Sub de 9 contactos**

![](_page_47_Picture_166.jpeg)

### **Lista de hilos** C1 COLOR C2 1 Negro 1 2 Marrón 2 3 Rojo 3 4 Naranja 4 5 Amarillo 5 6 Verde 6 7 Azul 7 8 Púrpura 8

9 Blanco 9 SHELL | DW | SHELL

![](_page_47_Picture_167.jpeg)

![](_page_47_Picture_168.jpeg)

**ViewSonic** Pro8200 44

#### Downloaded from [www.Manualslib.com](http://www.manualslib.com/) manuals search engine

![](_page_48_Picture_88.jpeg)

![](_page_48_Picture_1.jpeg)

# **Código de control de infrarrojos**

Código del sistema: 83F4 Formato: NEC

![](_page_49_Picture_2.jpeg)

![](_page_49_Figure_3.jpeg)

![](_page_49_Picture_4.jpeg)

# **Servicio de atención al cliente**

Para obtener asistencia técnica o para reparar el equipo, consulte la tabla siguiente o póngase en contacto con el distribuidor.

Nota : Tendrá que facilitar el número de serie del producto.

![](_page_50_Picture_80.jpeg)

![](_page_50_Picture_4.jpeg)

# **Garantía limitada 3523 PROYECTOR DE VIEWSONIC®**

### **Cobertura de la garantía:**

ViewSonic garantiza que sus productos no tendrán defectos de materiales ni de fabricación durante el período de garantía. Si algún producto presenta alguno de estos defectos durante el período de garantía, ViewSonic decidirá si repara o sustituye el producto por otro similar. Los productos o las piezas sustituidos pueden incluir componentes o piezas reparadas o recicladas.

### **Garantía general limitada de tres (3) años**

Sujeto a la garantía más limitada de un (1) año expuesta a continuación; Norteamérica y Sudamérica: Garantía de tres (3) años para todas las piezas excepto la lámpara, tres (3) años para la mano de obra y un (1) año para la lámpara original a partir de la fecha de la primera compra del consumidor; Europa excepto Polonia: Garantía de tres (3) años para todas las piezas excepto la lámpara, tres (3) años para la mano de obra y noventa (90) días para la lámpara original a partir de la fecha de la primera compra del consumidor; Polonia: Garantía de dos (2) años para todas las piezas excepto la lámpara, dos (2) años en mano de obra y noventa (90) días para la lámpara original a partir de la fecha de la primera compra del consumidor.

### **Garantía de uso severo limitada de un (1):**

En condiciones de uso severo, donde la utilización del proyector incluye más de catorce (14) horas de media al día, Norteamérica y Sudamérica: Garantía de un (1) año para todas las piezas excepto la lámpara, un (1) año para la mano de obra y noventa (90) días para la lámpara original a partir de la fecha de la primera compra del consumidor; Europa: Garantía de un (1) año para todas las piezas excepto la lámpara, un (1) año para la mano de obra y noventa (90) días para la lámpara original a partir de la fecha de la primera compra del consumidor.

Otras regiones o países: póngase en contacto con su distribuidor local o con la oficina de ViewSonic local para obtener información sobre la garantía.

La garantía de la lámpara está sujeta a términos, condiciones, verificación y aprobación. Se aplica unicamente a la lámpara instalada del fabricante. Todas las lámparas secundarias compradas por separado tienen una garantía de 90 días.

#### **A quién protege la garantía:**

Esta garantía sólo es válida para el primer comprador.

#### **Qué no cubre la garantía:**

- 1. Productos en los que el número de serie esté desgastado, modificado o borrado.
- **2.** Daños, deterioros, averías o malos funcionamientos que sean consecuencia de:
	- **a.** Accidente, abuso, uso inadecuado, negligencia, incendio, agua, rayos u otras causas naturales, mantenimiento inadecuado, modificación no autorizada del producto o no seguir las instrucciones suministradas con éste.
	- **b.** Funcionamiento sin cumplir las especificaciones del producto.

**c.** Cualquier uso del producto que no sea para el que se ha diseñado o en condiciones normales.

- **d.** Reparaciones o intentos de reparación por alguien no autorizado por ViewSonic.<br> **e.** Transporte del producto.
- 
- **f.** Desinstalación o instalación del producto.

- **g.** Causas externas al producto, como fluctuaciones o fallos de la corriente eléctrica.
- **h.** Uso de componentes que no cumplan las especificaciones de ViewSonic.
- **i.** Deterioros normales del uso.
- **j.** Cualquier otra causa no relacionada con un defecto del producto.
- **3.** Cargos de configuración, instalación y desinstalación.

### **Cómo obtener asistencia:**

- **1.** Para obtener información sobre cómo recibir asistencia cubierta en la garantía, póngase en contacto con el Servicio de atención al cliente de ViewSonic. Tendrá que proporcionar el número de serie del producto.
- **2.** Para recibir asistencia bajo garantía, tendrá que proporcionar (a) el recibo con la fecha de compra original, (b) su nombre, (c) dirección, (d) descripción del problema y (e) el número de serie del producto.
- **3.** Lleve o envíe (con todos los gastos pagados) el producto en su embalaje original a un centro de asistencia de ViewSonic o a ViewSonic.
- **4.** Para obtener el nombre del centro de asistencia de ViewSonic más cercano, póngase en contacto con ViewSonic.

### **Límite de las garantías implícitas:**

No existe ninguna garantía, expresa o implícita, aparte de la descrita en este documento, incluida la garantía implícita de comerciabilidad o adecuación a un fin concreto.

#### **Exclusión de daños:**

La responsabilidad de viewsonic se limita al coste de la reparación o sustitución del producto. Viewsonic no se hace responsable de:

- **1.** Daños en otras pertenencias causados por defectos del producto, inconvenientes, pérdida de uso del producto, de tiempo, de beneficios, de oportunidades comerciales, de fondo de comercio, interferencia en relaciones comerciales u otras pérdidas comerciales, incluso si existe el conocimiento de la posibilidad de dichos daños.
- **2.** Cualquier daño, ya sea fortuito, resultante o de cualquier tipo.
- **3.** Cualquier reclamación al usuario por terceros.

#### **Alcance de las legislaciones estatales:**

Esta garantía proporciona derechos legales concretos también dispone de otros derechos que pueden variar según el estado. En algunos estados está prohibida la limitación de las garantías implícitas y/o la exclusión de daños fortuitos o resultantes, por lo que es posible que no se apliquen las limitaciones y exclusiones anteriores.

#### Ventas fuera de EE.UU. y de Canadá:

Para obtener información y asistencia sobre los productos de ViewSonic que se venden fuera de EE.UU. y de Canadá, póngase en contacto con ViewSonic o con el distribuidor local de ViewSonic.

El período de garantía para este producto en la China continental (excluido Hong Kong, Macao y Taiwán) está sujeto a los términos y condiciones de la Tarjeta de garantía de mantenimiento.

Para usuarios de Europa y Rusia, los detalles completos de la garantía del producto están disponibles en www.viewsoniceurope.com dentro de la sección Garantía, debajo del título Soporte.

4.3: Projector Warranty **PRJ** LW01 Rev. 1h 06-25-07

![](_page_52_Picture_25.jpeg)

### **Garantía limitada en México PROYECTOR DE VIEWSONIC<sup>®</sup>**

#### **Cobertura de la garantía:**

ViewSonic garantiza que sus productos se encuentran libres de defectos en el material o mano de obra, durante su utilización normal y período de garantía. En caso de que se compruebe que un producto posee algún defecto en el material o mano de obra durante el período de garantía, ViewSonic, a su sola discreción, reparará o reemplazará el producto por un producto similar. El producto o las piezas de reemplazo pueden incluir piezas, componentes y accesorios refabricados o reacondicionados.

#### **Duración de la garantía:**

3 años para todas las piezas excepto la lámpara, 3 años para la mano de obra, 1 año para la lámpara original a partir de la fecha de compra del primer cliente.

La garantía de la lámpara está sujeta a términos, condiciones, verificación y aprobación. Se aplica únicamente a la lámpara instalada del fabricante. Todas las lámparas secundarias compradas por separado tienen una garantía de 90 días.

#### **Personas cubiertas por la garantía:**

Esta garantía es válida sólo para el primer comprador.

#### **Situaciones no cubiertas por la garantía:**

- 1. Cualquier producto en el cual el número de serie haya sido dañado, modificado o extraído.
- 2. Daño, deterioro o funcionamiento defectuoso causado por:
	- a. Accidente, uso inadecuado, negligencia, incendio, inundación, relámpago u otros actos de la naturaleza, modificación no autorizada del producto, intento de reparación no autorizada o incumplimiento de las instrucciones suministradas con el producto.
	- b. Cualquier daño al producto causado por el envío.
	- c. Causas externas al producto, como fluctuaciones o fallas del suministro eléctrico.
	- d. Utilización de insumos o piezas que no cumplan con las especificaciones de ViewSonic.
	- e. Desgaste por uso normal.
	- f. Cualquier otra causa que no se encuentre relacionada con un defecto del producto.
- 3. Cualquier producto que posea una condición conocida como "imágenes quemadas" que ocurre cuando una imagen estática es desplegada en el producto durante un período de tiempo extenso.
- 4. Gastos por traslado, instalación, aseguramiento y servicio de configuración.

#### **Solicitud de asistencia técnica:**

Para obtener más información acerca de cómo obtener la asistencia técnica durante el período de garantía, póngase en contacto con el Servicio de Atención al Cliente de ViewSonic (Por favor, consulte la página adjunta que posee información sobre el Servicio de Atención al Cliente). Deberá proporcionar el número de serie del producto. Por lo tanto, anote la información del producto y de la compra en el espacio proporcionado abajo para uso futuro. Por favor, conserve el recibo de comprobante de compra para respaldar su solicitud de garantía. Para sus registros

![](_page_53_Picture_234.jpeg)

Si la respuesta anterior fue positiva, ¿cuál es la fecha de vencimiento de la garantía?

- 1. Para obtener el servicio de garantía, deberá proporcionar (a) el recibo original fechado, (b) su nombre, (c) su dirección, (d) la descripción del problema y (e) el número de serie del producto.
- 2. Lleve o envíe el producto en el embalaje original a un centro autorizado de servicio de ViewSonic.
- 3. Los costos de transporte de ida y vuelta de los productos en garantía serán abonados por ViewSonic.

#### **Limitación de garantías implícitas:**

No existen garantías, explícitas o implícitas, que se extiendan más alla de la descripción que aparece en este documento, incluyendo las garantías implícitas de comerciabilidad y adecuación para un uso en particular.

#### **Exclusión de daños:**

La responsabilidad de ViewSonic se encuentra limitada al costo de reparación o reemplazo del producto. ViewSonic no será responsable de:

- 1. Daños a otros efectos causados por cualquier defecto del producto, daños que causen inconvenientes, imposibilidad de utilizar el producto, pérdida de tiempo, pérdida de ganancias, pérdida de oportunidad comercial, pérdida de fondo de comercio, interferencia con relaciones comerciales u otra pérdida comercial, incluso si se advirtió acerca de la posibilidad de dichos daños.
- 2. Cualquier otro daño, ya sea accidental, consecuente o de cualquier otra forma.
- 3. Cualquier reclamo contra el cliente realizado por cualquier otra parte.
- 4. Reparaciones o intentos de reparaciones realizados por personas no autorizadas por ViewSonic.

### **ViewSonic Pro8200 50 and 1999 50 and 1999 50 and 1999 50 and 1999 50 and 1999 50 and 1999 50 and 1997 50 and 19**

![](_page_54_Picture_309.jpeg)

1.3: ViewSonic Mexico Limited Warranty PRJ\_LW01 Rev. 1h 06-25-07

![](_page_54_Picture_3.jpeg)

![](_page_55_Picture_0.jpeg)

Downloaded from [www.Manualslib.com](http://www.manualslib.com/) manuals search engine